### **SONY**®

# $B$   $P \Box A$ . Pro

### **Guida introduttiva Benvenuto nel mondo PlayStation®**

Italiano CUH-7216B 7032699

# **Configurazione e primo utilizzo**

### **1** Collegamento al televisore.

Effettua tutti gli altri collegamenti prima di collegare il cavo di alimentazione AC a una presa di rete elettrica. Per il collegamento, utilizza il cavo HDMI fornito.

#### Vista posteriore

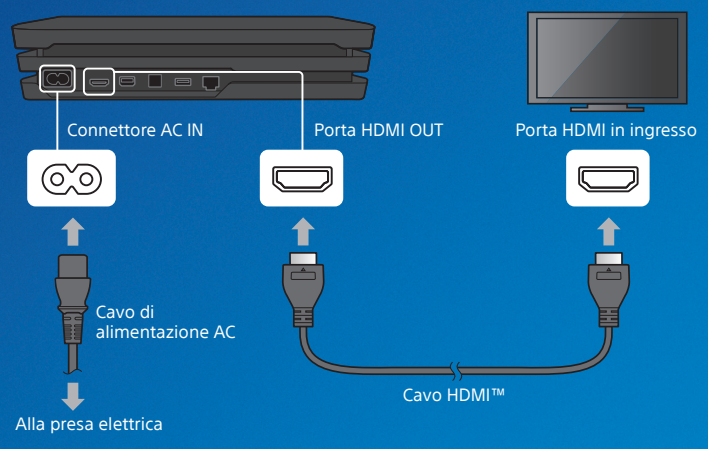

Puoi trasferire i dati salvati dal sistema PlayStation®4 in uso al nuovo sistema PS4™. Se intendi effettuare questa operazione, ti consigliamo di completare il trasferimento dei dati durante il processo di configurazione iniziale del nuovo sistema. **Effettuando questa operazione in un secondo momento, i dati salvati andranno persi.** Per informazioni su come trasferire i dati e sulle tipologie di dati trasferibili, consulta la Guida per l'utente. [manuals.playstation.net/it/04.html](http://manuals.playstation.net/it/04.html)

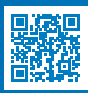

### **Effettua la connessione a Internet.**

Ti consigliamo di utilizzare un cavo LAN (venduto a parte) per una connessione alla rete più stabile.

Se preferisci utilizzare una connessione wireless (Wi-Fi), non connettere il cavo LAN.

#### Vista posteriore

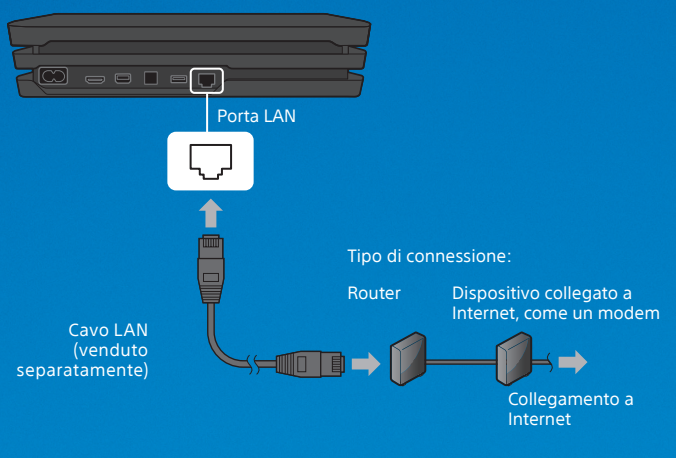

Ottieni il massimo dal tuo sistema PS4™ connettendolo a Internet. Potrai giocare online e connetterti con gli amici.\*1

### **Accendi la TV e imposta l'ingresso su HDMI.**

### **Accendere il sistema PS4™ premendo il tasto (accensione).**

L'indicatore di accensione lampeggia in blu e poi diventa bianco.

Vista frontale

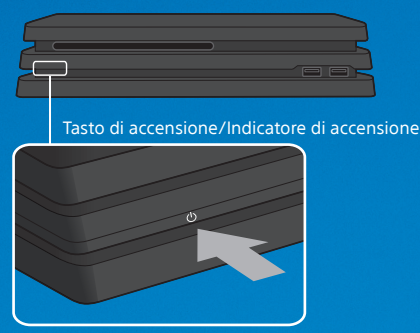

Se sulla TV non viene visualizzata un'immagine in cui l'indicatore di accensione si illumina di bianco, riavvia il sistema. Premi il tasto (<sup>I</sup>) (accensione) per almeno 7 secondi per spegnere il sistema; quindi, riavvialo di nuovo.

### **Connetti il controller wireless DUALSHOCK®4 al tuo sistema tramite il cavo USB e premi il**  tasto (a) (PS).

Il controller viene associato al sistema e si accende.

Vista frontale

Porta USB Porta USB Cavo USB Tasto PS

- È necessario associare il controller quando lo usi per la prima volta o se usi il controller su un altro sistema PS4™. Per usare due o più controller, occorre associare ogni singolo controller.
- Una volta associato il controller, puoi scollegare il cavo USB e utilizzare il controller in modalità wireless.
- Puoi usare fino a quattro controller contemporaneamente. Quando premi il tasto (D) (PS), la barra luminosa si illumina con il colore che ti è stato assegnato. Al primo controller che viene connesso è assegnato il blu e ai controller successivi sono assegnati i colori rosso, verde e rosa.

### **6** Scegli il colore che preferisci.

Ci siamo quasi! Segui le istruzioni a schermo per configurare la connessione Internet, impostare la data e l'ora e selezionare altre impostazioni; quindi, seleziona [Avvia ora] dalla schermata di configurazione.

Una volta configurata la connessione Internet, potrebbe essere scaricato automaticamente un aggiornamento software di sistema. I futuri aggiornamenti miglioreranno le prestazioni e aggiungeranno nuove funzionalità.

Il sistema PS4™ verrà utilizzato da un bambino? In questo caso, assicurati di leggere con attenzione la sezione dedicata al "Filtro contenuti".

Per modificare alcune impostazioni in un secondo momento, seleziona (Impostazioni) dalla schermata delle funzioni.

# **Filtro contenuti**

Consigliamo a genitori/tutori di creare un account separato per ogni bambino che userà il sistema PS4™, con l'esatta data di nascita di ognuno, in modo da aiutarci a fornire un'esperienza appropriata all'età. Genitori e tutori possono anche usare dei filtri contenuti per personalizzare l'esperienza dei bambini, così da limitare o prevenire gli acquisti su PlayStation™Store e controllare i messaggi e le chat, i contenuti creati dagli utenti - come immagini e video - e l'utilizzo del browser Internet incluso. Per maggiori dettagli su come impostare le limitazioni e sui contenuti applicabili, consulta la Guida per l'utente. [manuals.playstation.net/it/01.html](http://manuals.playstation.net/it/01.html)

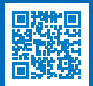

Puoi limitare l'uso di giochi per cui sono previste limitazioni d'età impostando il livello del filtro contenuti in base alla seguente tabella.

#### **Europa, Africa e India**

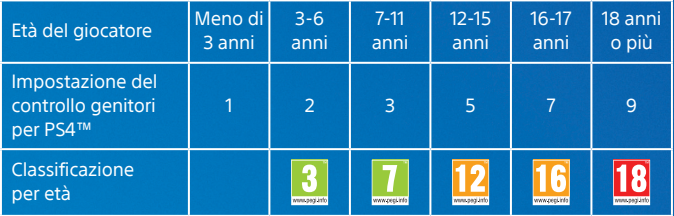

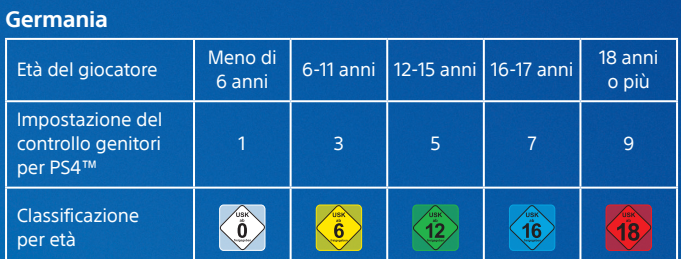

# **Dai un'occhiata**

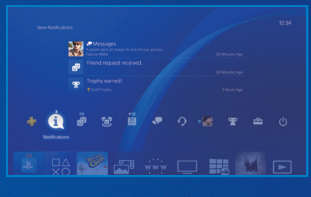

### **Schermata delle funzioni**

Accedi alle funzionalità del sistema PS4™, tra cui notifiche, amici e impostazioni.

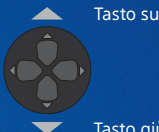

Tasto giù

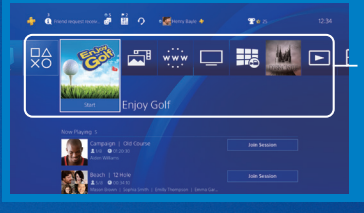

**Schermata principale Area contenuti** Accesso a giochi e altri contenuti.

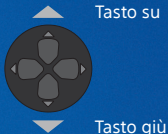

Tasto su

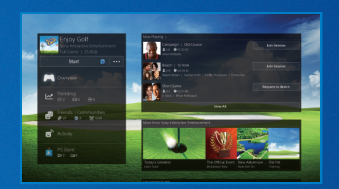

#### **Schermata info contenuti**

Verranno visualizzate le informazioni più aggiornate in merito ai contenuti selezionati.

## **Giochiamo**

### **Avviare il gioco**

Inserisci un disco. Seleziona il gioco dall'area contenuti per iniziare a giocare. Non hai dischi di gioco? Puoi trovare giochi da scaricare su PlayStation™Store. Consulta "Accedere a PlayStation™Network".

#### Vista frontale

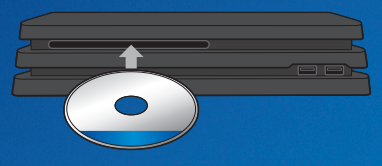

#### **Tornare alla schermata principale da un gioco**

Per tornare alla schermata principale senza arrestare un gioco, premi il tasto (D) (PS). Per riprendere il gioco, selezionarlo dall'area contenuti.

#### **Chiudere un gioco**

Tieni premuto il tasto (D (PS) e seleziona [Chiudi applicazione] dal menu rapido che viene visualizzato.

#### **Estrarre un disco**

Premere il tasto  $\triangle$  (espulsione).

#### Vista frontale

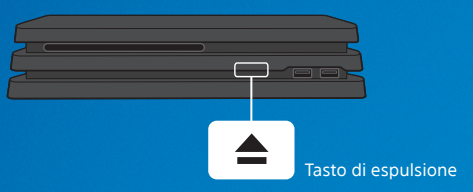

#### **Connettere l'auricolare mono**

Per usare la funzione di chat vocale durante il gioco, collega l'auricolare mono all'ingresso cuffie stereo del controller.

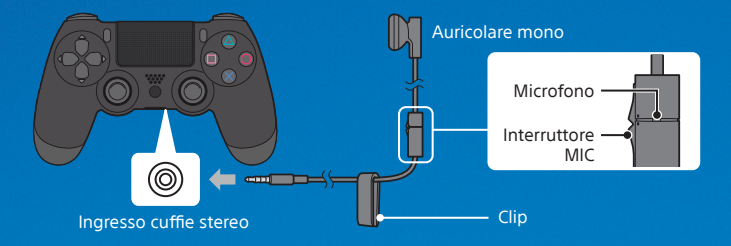

#### **Caricare il controller**

Quando il sistema PS4™ è acceso o in modalità di riposo, connetti il controller tramite cavo USB. Per maggiori dettagli sulla modalità di riposo, consulta la sezione "Spegnimento".

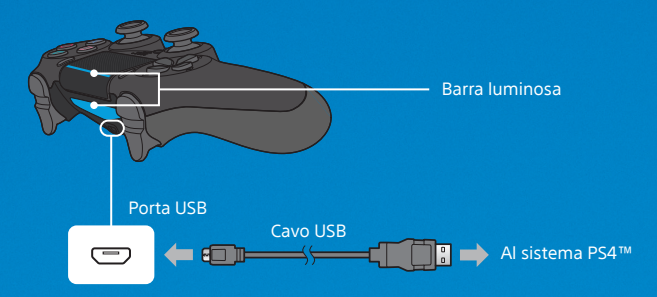

Per caricare il controller mentre il sistema è in modalità di riposo, seleziona un'opzione diversa da [Disattivato] da  $\bigoplus$  (Impostazioni) > [Impostazioni di risparmio energetico] > [Imposta le funzioni disponibili nella modalità di riposo] > [Alimentazione alle porte USB].

IT

# **Accedere a PlayStation™Network**

PlayStation™Network è un servizio online che ti permette di moltiplicare il divertimento con il tuo sistema PS4™. Accedi per scaricare giochi da PlayStation™Store, condividere le tue partite e usare numerosi altri servizi e funzionalità.

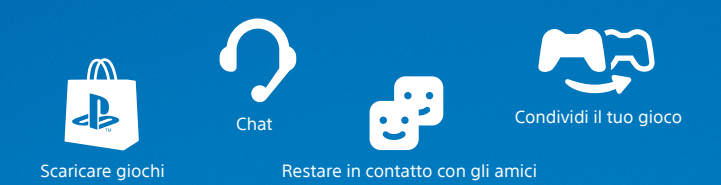

Per accedere a PlayStation™Network, è necessario possedere un account per PlayStation™Network. Per maggiori dettagli sull'accesso, consulta la Guida per l'utente.

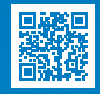

[manuals.playstation.net/it/03.html](http://manuals.playstation.net/it/03.html)

PlayStation™Network, PlayStation™Store e PlayStation®Plus sono soggetti a termini di utilizzo e a limitazioni a seconda della lingua e del Paese di appartenenza. Le tariffe del servizio Internet sono a carico degli utenti. Alcuni servizi / contenuti sono a pagamento. Gli utenti devono avere almeno 7 anni. Per i minori di 18 anni è necessario il consenso dei genitori. Possono essere applicate ulteriori restrizioni territoriali. La disponibilità del servizio non è garantita. Le funzionalità online di alcuni giochi potrebbero essere sospese con un ragionevole preavviso [playstation.com/gameservers.](http://eu.playstation.com/gameservers) Iniziativa soggetta a termini: i Termini di servizio di PSN sono disponibili alla pagina [playstation.com/legal](http://eu.playstation.com/legal).

# **Condividere la tua esperienza di gioco**

#### **Condividere la tua esperienza online**

Premi il tasto SHARE e seleziona una delle opzioni per condividere la tua esperienza di gioco online.

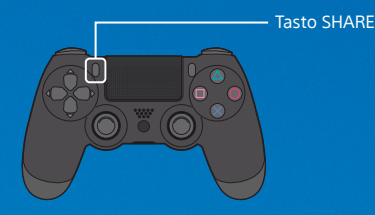

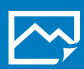

**Caricare un'istantanea della schermata** Cattura e un'istantanea della schermata del gioco e caricala sui social network; oppure, usa la funzione (Messaggi) per inviarla agli amici.

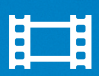

#### **Caricare una clip video**

Il tuo sistema PS4™ registra sempre gli ultimi 15 minuti dell'azione di gioco. Puoi caricare sui social network una clip video dell'azione di gioco registrata.

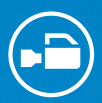

#### **Trasmettere il gioco in diretta**

Trasmetti il gioco su un servizio di streaming online per permettere ad altri utenti di vedere le tue avventure.

#### **Visualizzare il gioco condiviso**

Usa **(Live da PlayStation) per visualizzare trasmissioni, clip video** o istantanee delle schermate condivise da altri giocatori.

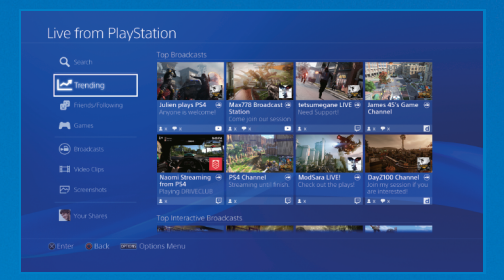

#### **Giocare in compagnia di un amico**

Usa la funzione  $(3)$  (Share Play) per condividere la schermata con un altro utente e giocare insieme allo stesso titolo.\*2

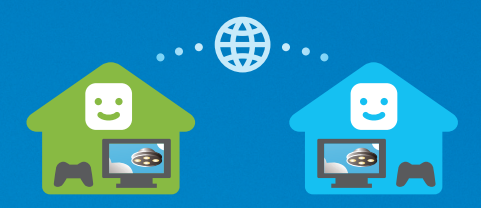

Per maggiori dettagli sulle funzioni di condivisione, consulta la Guida per l'utente. [manuals.playstation.net/it/02.html](http://manuals.playstation.net/it/02.html)

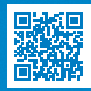

# **Spegnimento**

#### **Attenzione**

Scollega il cavo di alimentazione AC dalla presa elettrica solo quando l'indicatore di accensione è spento. Effettuando la disconnessione mentre l'indicatore di accensione è acceso o lampeggia, alcuni dati potrebbero essere persi o danneggiati; potrebbe essere danneggiato anche il sistema. Assicurati di leggere la sezione "Spegnere completamente il sistema" di seguito.

#### **Mettere il sistema in modalità di riposo**

Quando il sistema è in modalità di riposo, continua a funzionare, ma con un consumo ridotto. Puoi configurare il sistema per scaricare contenuti e caricare il controller durante la modalità di riposo.

Seleziona (<sup>I</sup>) (Spegnimento) dalla schermata delle funzioni e scegli [Opzioni di risparmio energetico] > [Entra in modalità di riposo]. L'indicatore di accensione lampeggia in bianco e poi diventa arancione.

Per uscire dalla modalità di riposo, premi il tasto (D) (PS).

#### **Spegnere completamente il sistema**

Seleziona (<sup>I</sup>) (Spegnimento) dalla schermata delle funzioni: quindi seleziona [Spegni la PS4]. L'indicatore di accensione lampeggia in bianco e poi si spegne.

#### **Indicatore di accensione**

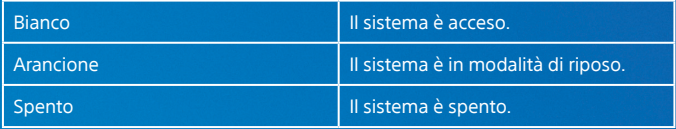

# **Ulteriori informazioni**

#### **Guida per l'utente**

Scopri tutto ciò che il tuo sistema PS4™ è in grado di fare. Scopri come configurare le impostazioni e utilizzare ogni funzione. Selezionare **(Impostazioni)** >  $\bullet$  (Guida per l'utente/Informazioni utili) >  $\bullet$  (Guida per l'utente) dalla schermata delle funzioni. È anche possibile consultare la Guida per l'utente visitando: [manuals.playstation.net/document/it/ps](http://manuals.playstation.net/document/it/ps4/)4/ Per visualizzare la Guida per l'utente è necessario disporre di una connessione Internet.

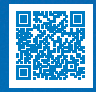

#### **Guida alla sicurezza**

Scopri come usare il tuo sistema PS4™ in modo sicuro. Il presente manuale contiene anche informazioni relative alle specifiche. Assicurati di leggerlo prima di utilizzare il sistema.

- \*1 Per accedere al multigiocatore online di PlayStation®4, è necessario un abbonamento a pagamento a PlayStation®Plus. L'abbonamento a PlayStation®Plus è disponibile solo per i titolari di un account per PlayStation™Network che hanno accesso a PlayStation™Store e a una connessione Internet ad alta velocità. I contenuti e i servizi di PlayStation®Plus variano a seconda dell'età dell'utente.
- \*2 Share Play: sessioni illimitate da 60 minuti. Sono necessari un abbonamento a PlayStation®Plus, una connessione Internet ad alta velocità (2 Mbps in upload consigliati), un sistema PS4™ e un account per PlayStation™Network. Si applicano limitazioni in base a regione, gioco e altro; consulta [playstation.com/shareplay.](http://eu.playstation.com/shareplay)

" >", "PlayStation", " "> "DUALSHOCK" e "PlayStation Shapes Logo" sono marchi di fabbrica registrati o marchi di Sony Interactive Entertainment Inc.

"SONY" e " " sono marchi commerciali registrati o marchi commerciali di Sony Corporation.

The terms HDMI and HDMI High-Definition Multimedia Interface, and the HDMI Logo are trademarks or registered trademarks of HDMI Licensing Administrator, Inc. in the United States and other countries.

Il design e le caratteristiche tecniche sono soggetti a modifiche senza preavviso. Le informazioni sulle funzionalità del sistema e le immagini pubblicate nel presente documento potrebbero essere diverse da quelle del sistema, a seconda della versione del software di sistema utilizzata. Le illustrazioni e le immagini dello schermo utilizzate in questa guida possono essere diverse rispetto al reale prodotto.

Le informazioni contenute nella presente guida sono suscettibili di modifiche senza preavviso.

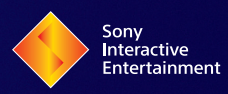

© 2019 Sony Interactive Entertainment Europe Limited. All rights reserved.